# **ВИДЕОРЕГИСТРАТОР АНАЛОГОВЫЙ** FAT **«RGG-0822» Руководство по эксплуатации**

# **АЦДР.202162.036 РЭ**

# **1 ОБЩИЕ СВЕДЕНИЯ И НАЗНАЧЕНИЕ**

Видеорегистратор предназначен для работы в составе комплекса видеонаблюдения. Обеспечивает непрерывное отображение, запись, хранение и воспроизведение видеоизображения, полученного с видеокамер.

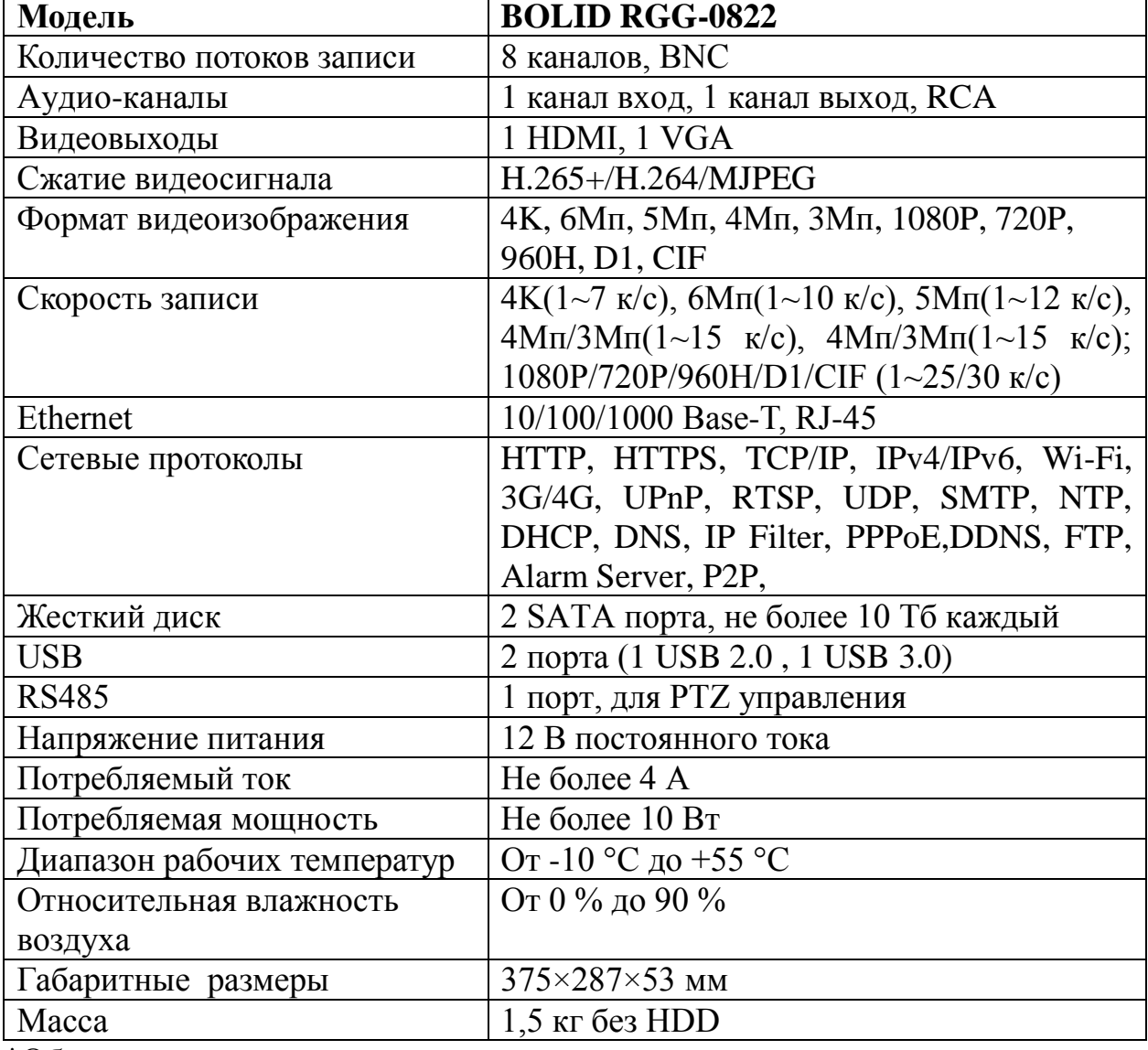

# **2 ОСНОВНЫЕ ТЕХНИЧЕСКИЕ ХАРАКТЕРИСТИКИ\***

\*Оборудование может отличаться по характеристикам

\*\*Жесткий диск не входит в комплект поставки

#### **3 КОМПЛЕКТ ПОСТАВКИ\*\***

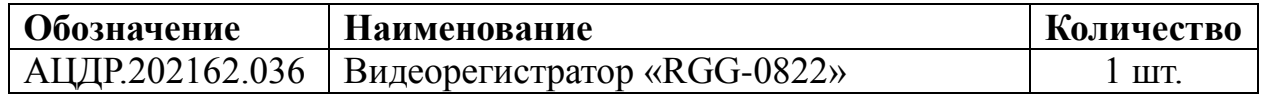

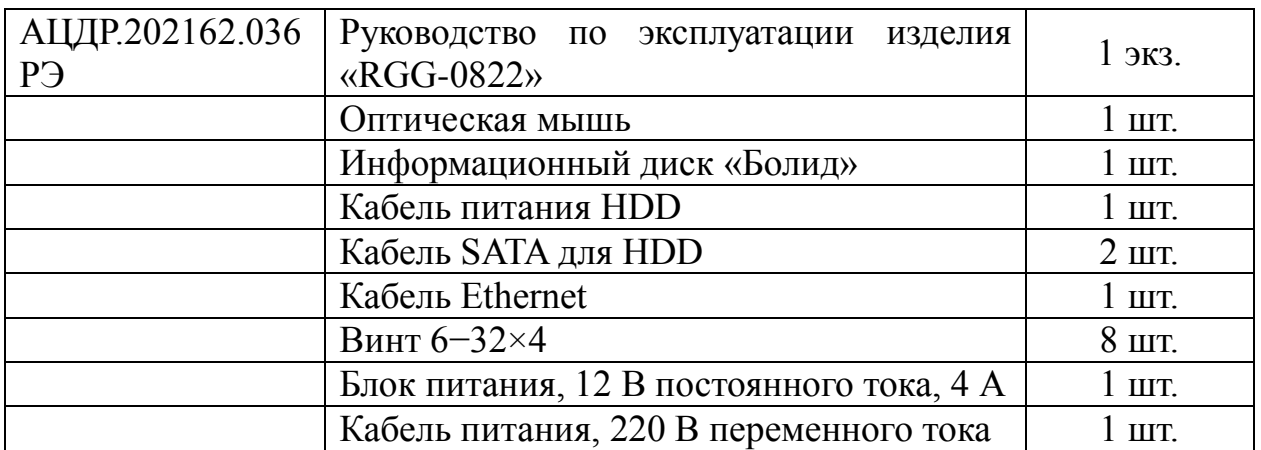

\*\*Оборудование может отличаться по комплектации.

#### **4 МЕРЫ ПРЕДОСТОРОЖНОСТИ**

4.1 При использовании видеорегистратора внимательно относитесь к функциям внешнего питания, используйте только устройства и блоки питания, подходящие (рекомендованные) к видеорегистратору и вашим электросетям.

4.2 Убедитесь в том, что соединительные провода (разъемы) подключены с соблюдением полярности. Неверное соединение может привести к повреждению и/или неправильному функционированию оборудования.

4.3 Не устанавливайте видеорегистратор в местах, температура которых опускается ниже -10 °С и/или поднимается выше +50 °С, с влажностью выше 90%, повышенного испарения и парообразования, усиленной вибрации.

4.4 При установке видеорегистратора в непосредственной близости от источников мощных электромагнитных полей видеосигнал может быть искажен помехами.

4.5 При монтаже провода электропитания и выходов следует оставить достаточное пространство для легкого доступа при дальнейшем обслуживании устройства.

4.6 Предотвращайте механические повреждения видеорегистратора. Несоответствующие условия хранения и эксплуатации видеорегистратора могут привести к повреждению оборудования.

4.7 В случае, если от устройства идет дым или непонятные запахи, немедленно выключите питание и свяжитесь с авторизованным сервисным центром (вашим поставщиком).

4.8 Если, на ваш взгляд, устройство работает некорректно, ни в коем случае не пытайтесь разобрать его самостоятельно. Свяжитесь с авторизованным сервисным центром (вашим поставщиком).

# **5 УСТАНОВКА ЖЕСТКОГО ДИСКА**

Перед установкой жесткого диска следует выключить видеорегистратор и отключить питание. Установите жёсткий диск в устройство, как показано на рисунке 5.1.

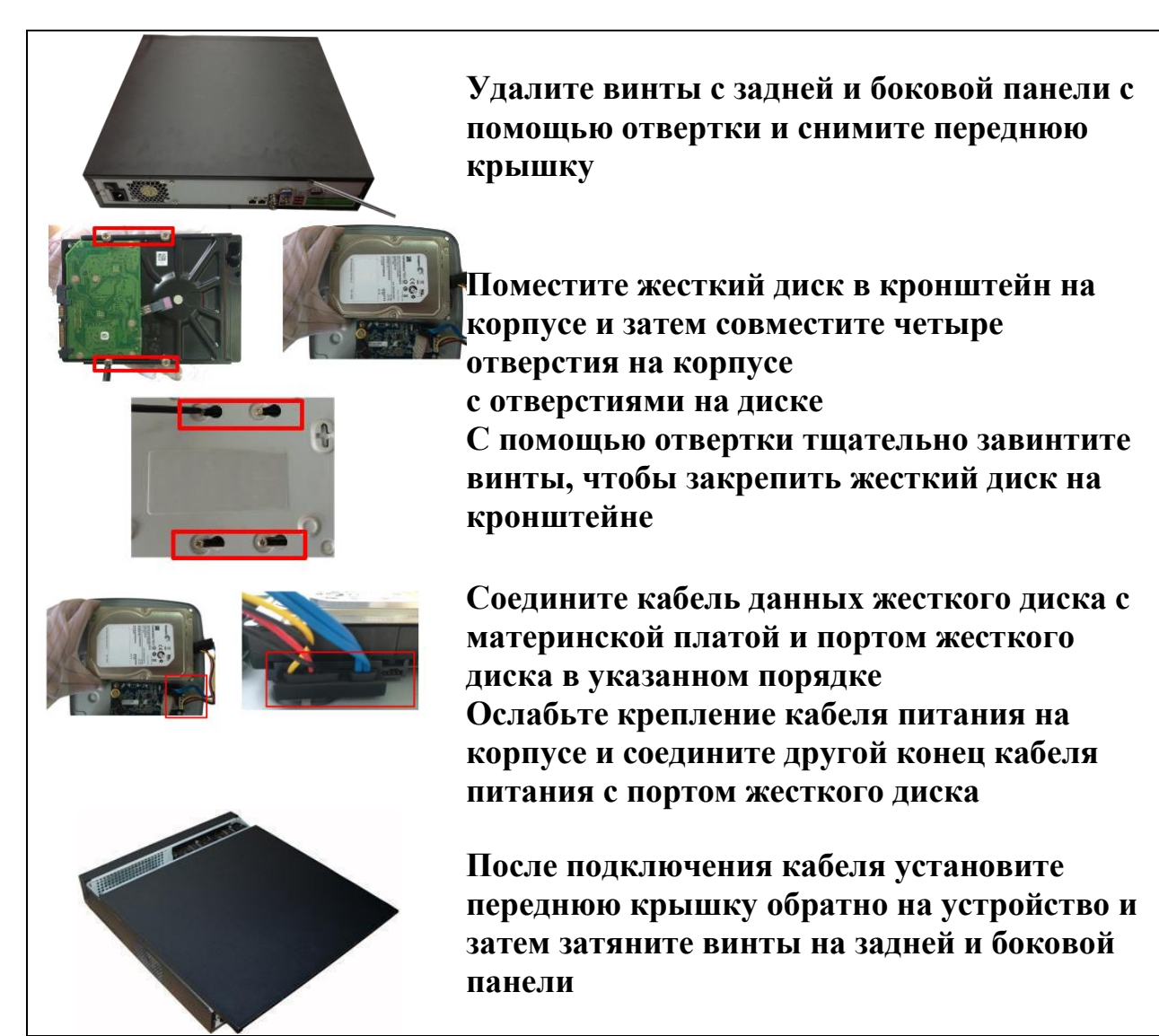

# **Рисунок 5.1 Порядок установки жесткого диска.**

# **6 НАЗНАЧЕНИЕ ИНДИКАТОРОВ ПЕРЕДНЕЙ ПАНЕЛИ**

Назначение индикаторов передней панели смотрите в таблице 6.1. **Таблица 6.1 Назначение индикаторов передней панели.**

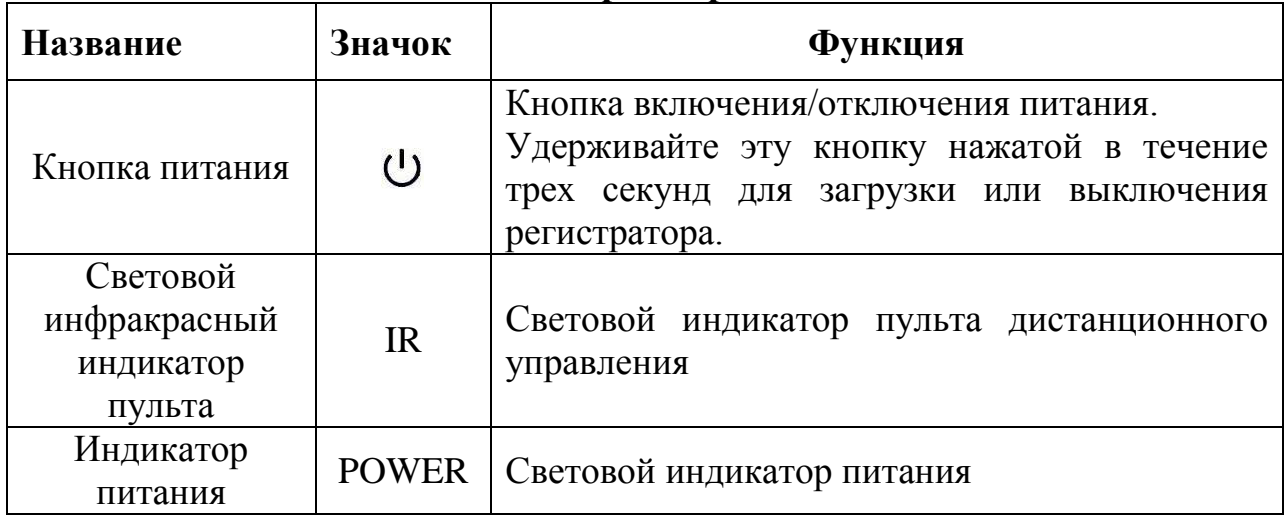

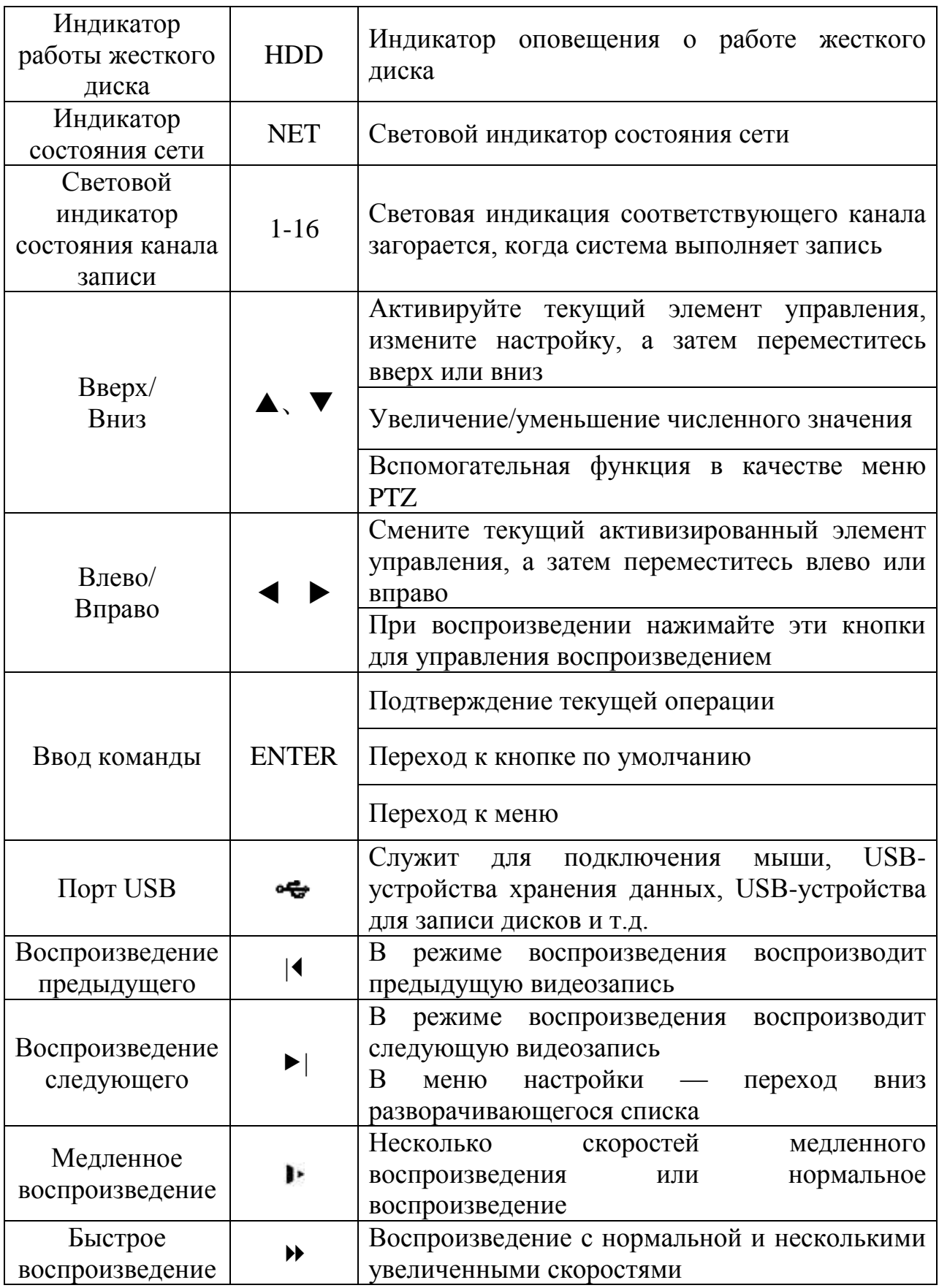

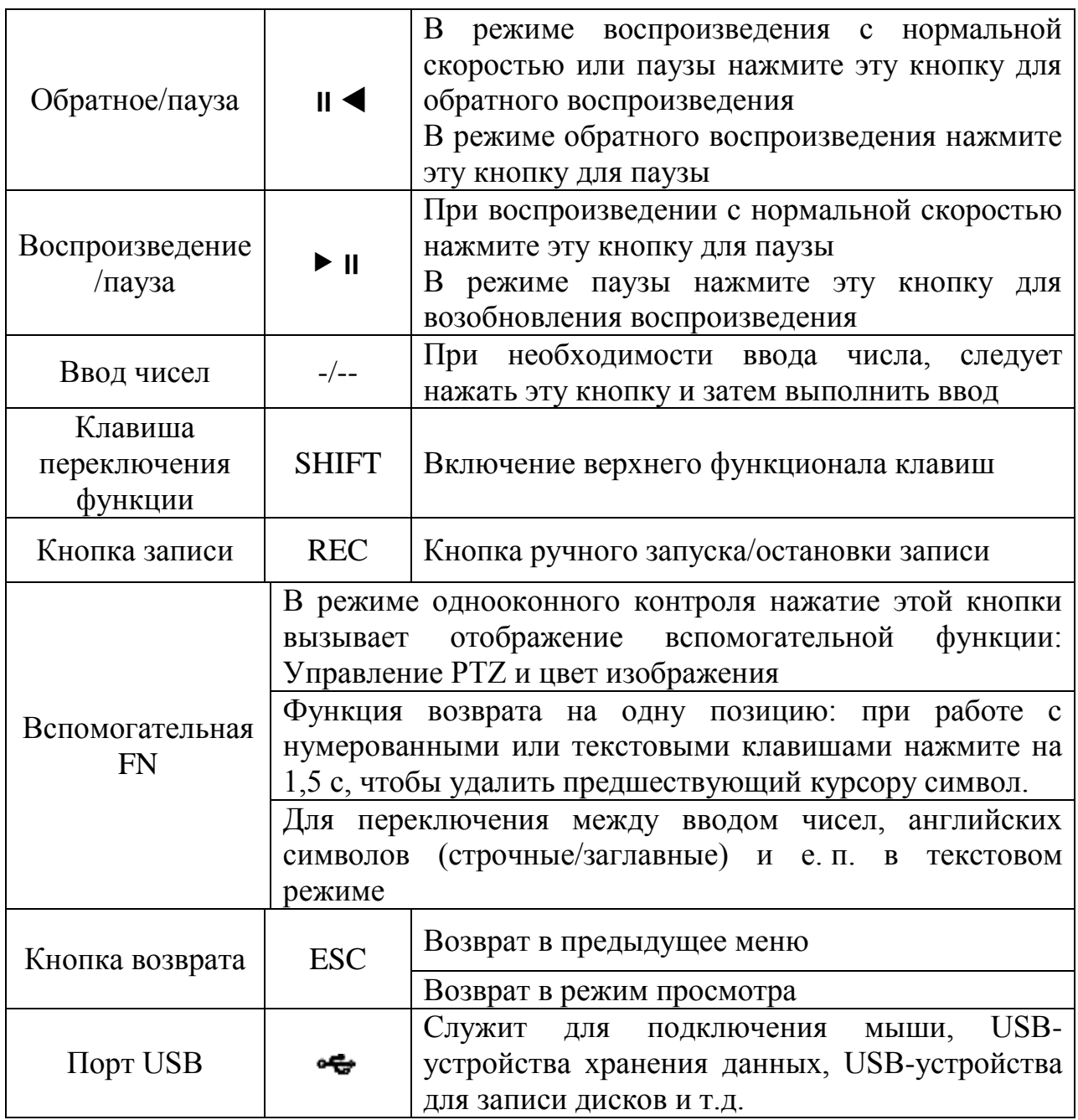

# **7 НАЗНАЧЕНИЕ РАЗЪЕМОВ ЗАДНЕЙ ПАНЕЛИ**

На рисунке 7.1 представлены разъемы задней панели, их подробное описание смотрите в таблице 7.1.

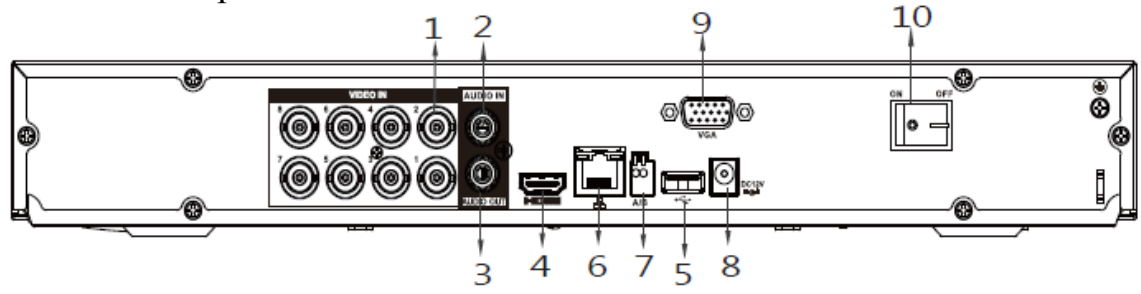

**Рисунок 7.1 Внешний вид задней панели. Таблица 7.1 Назначение портов видеорегистратора.**

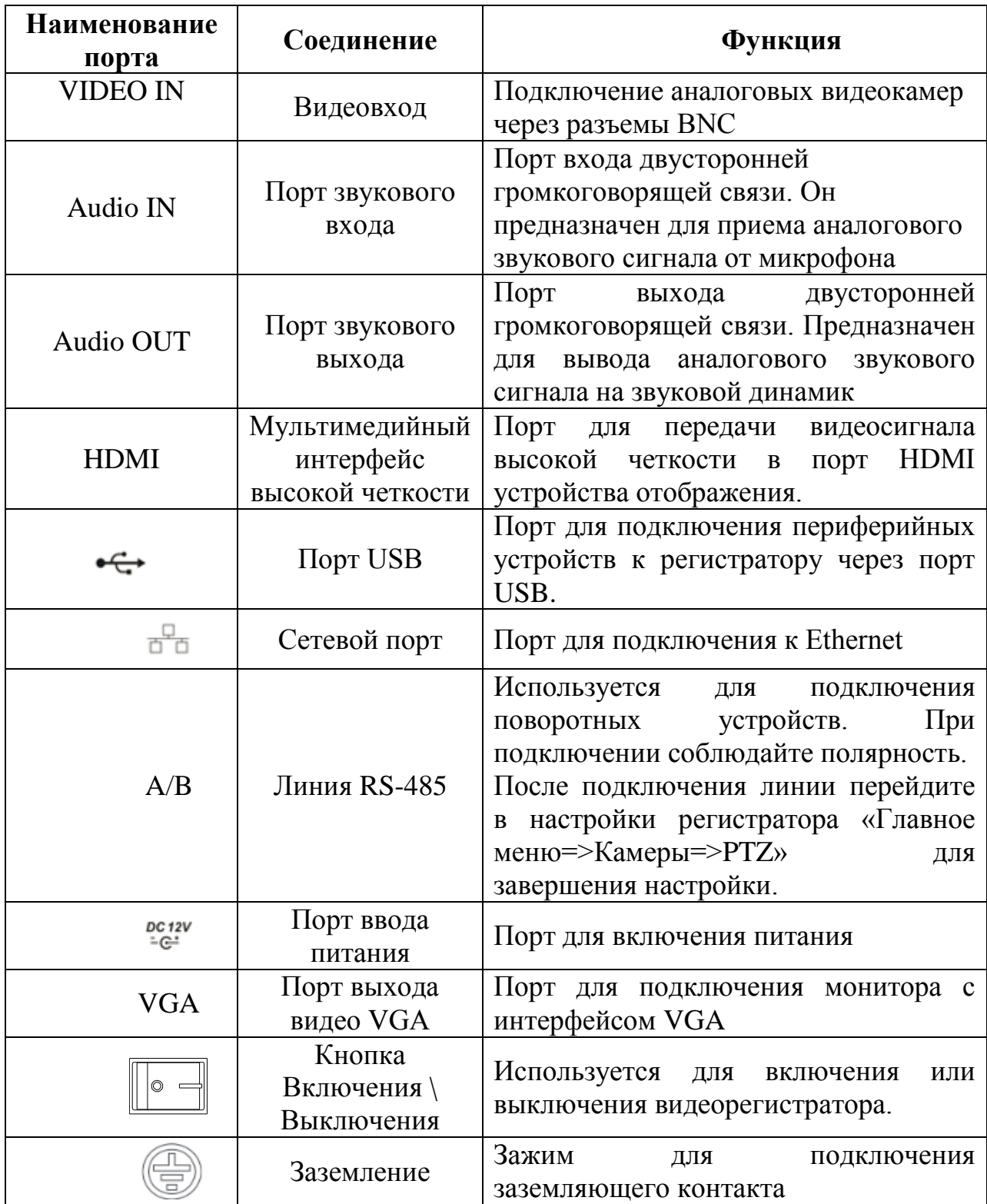

# **8 НАЛАДКА, СТЫКОВКА И ИСПЫТАНИЯ. 8.1 ПЕРВОЕ ВКЛЮЧЕНИЕ И ЗАПУСК МАСТЕРА ПЕРВИЧНОЙ НАСТРОЙКИ.**

#### **8.1.1 Первый запуск. Изменение пароля.**

При первом включении видеорегистратора система предложит выбрать язык и формат видео. По умолчанию язык операционной системы русский, видео формат – PAL. Интерфейс показан на рисунке 8.1.

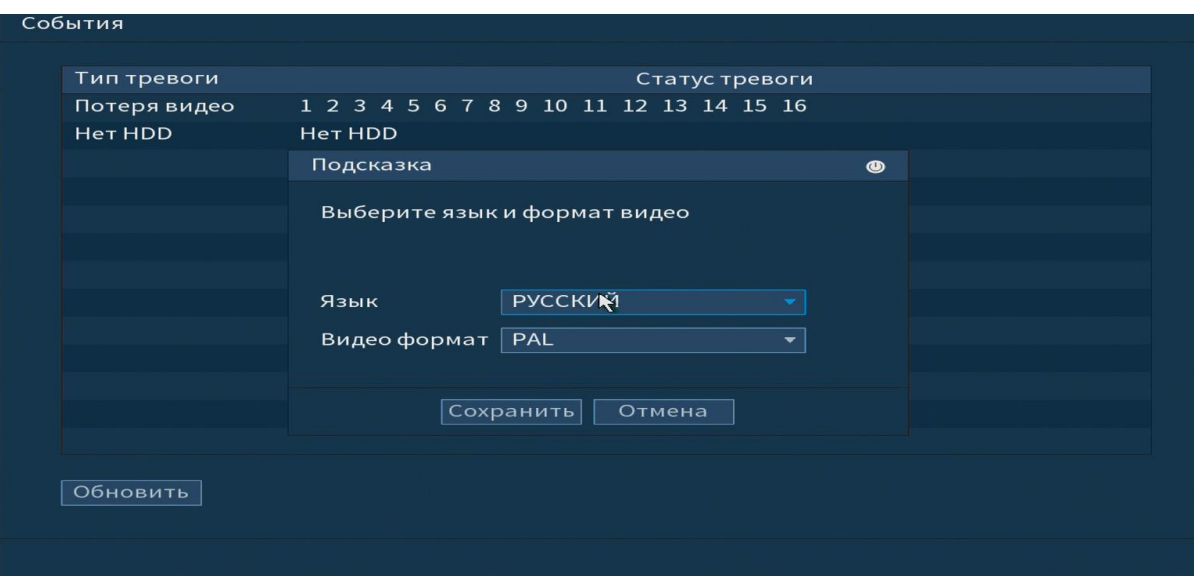

**Рисунок 8.1 Выбор языка видеоформата.**

# **8.1.2 Активация устройства. Ввод пароля.**

На следующем шаге появится окно установки пароля учетной записи admin и ввод подсказки пароля.

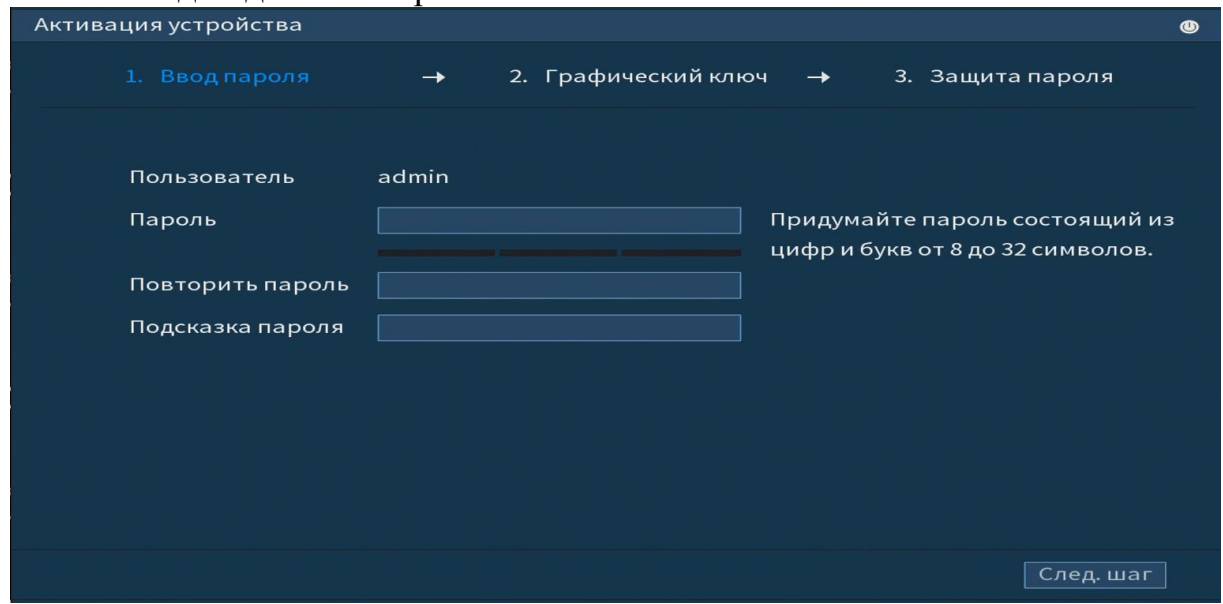

#### **Рисунок 8.2 Окно установки пароля учетной записи.**

Для ввода пароля учетной записи нажмите правой кнопкой мыши в поле пароля для отображения экранной клавиатуры.

Введите пароль учетной записи admin. Пароль должен представлять собой комбинацию латинских букв верхнего и нижнего регистра и длиной не менее 8, но не более 32 символов.

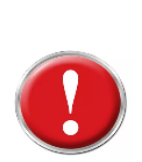

# **Внимание!**

**подождать 30 минут**

**Три подряд введенных неправильных пароля при входе дадут системное предупреждение, а пятикратное введение неправильного пароля заблокирует систему. Для разблокировки системы через повторное введение пароля требуется перезагрузить видеорегистратор или** 

#### **8.1.3 Активация устройства. Графический ключ.**

Используйте мышку для того, чтобы нарисовать пароль среди 9 точек на экране. Соедините как минимум четыре точки для создания графического пароля. Каждая точка может быть использована только один раз.

Нарисуйте графический пароль снова для подтверждения. Когда два графических пароля совпадут, графический пароль будет успешно сконфигурирован.

Только администратор имеет разрешение на разблокировку <mark>устройства таким образом.</mark><br>Активация устройства

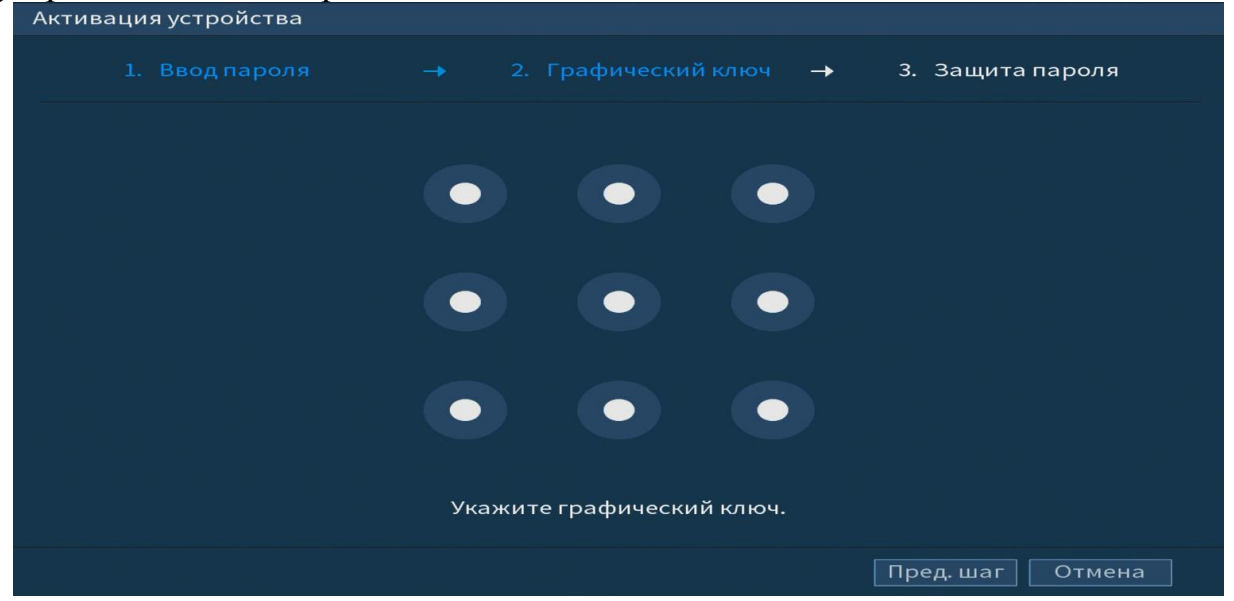

**Рисунок 8.3 Установка графического пароля.**

#### **8.1.4 Активация устройства. Защита пароля.**

Восстановление пароля может проводиться по электронной почте, или с помощью секретных вопросов.

Выберите способ настройки восстановления пароля и поставьте флажок на этом способе. Заполните пункты восстановления и сохраните их.

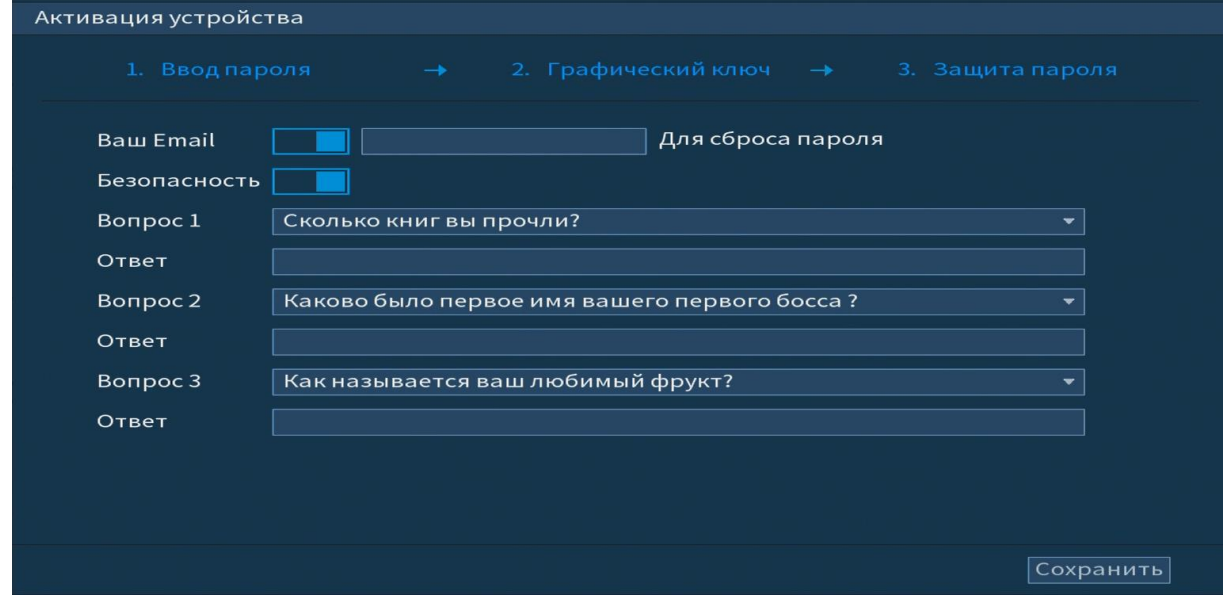

**Рисунок 8.4 Интерфейс для восстановления пароля.**

# **9 МАСТЕР НАСТРОЙКИ 9.1 Меню быстрой настройки «Общие».**

Измените основные настройки, такие как язык системы, расписания и режимы записи, сетевые настройки и др.

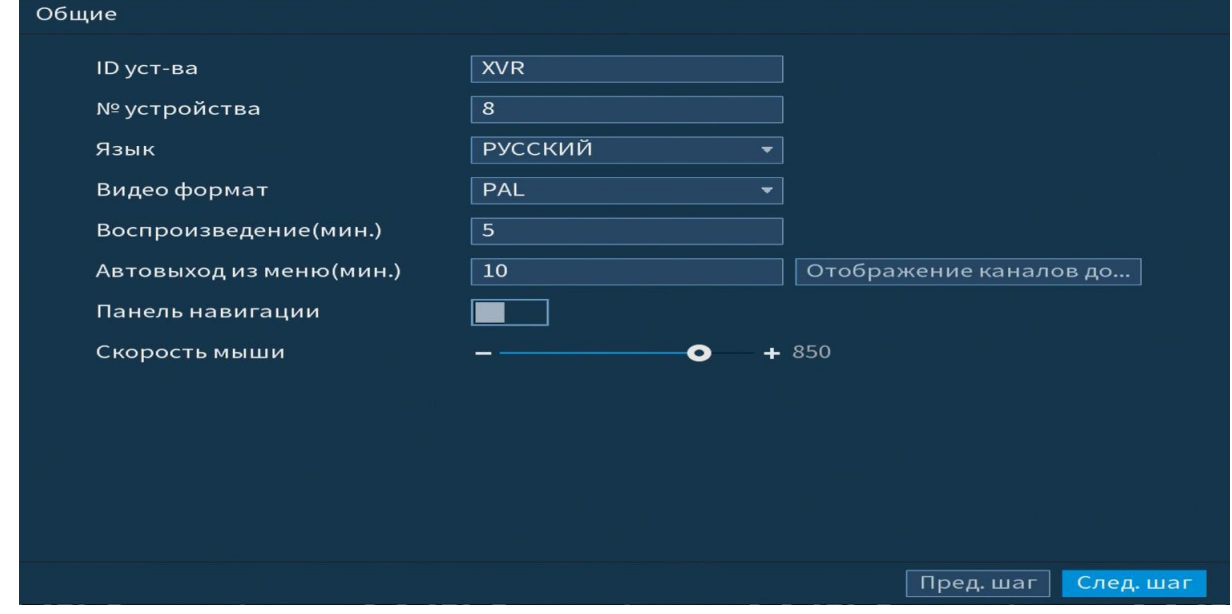

**Рисунок 9.1 Интерфейс меню быстрой настройки «Общие».**

|              | Таблица 9.1 Функции и диапазоны значений параметров настройки |
|--------------|---------------------------------------------------------------|
| меню «Общие» |                                                               |

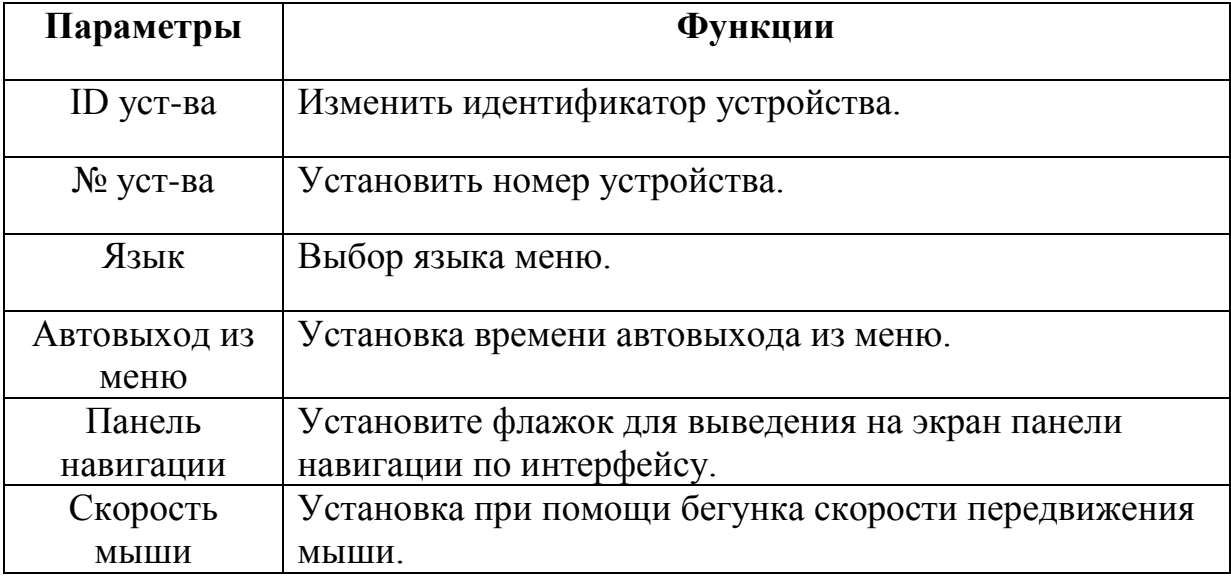

# **9.2 Меню быстрой настройки «Дата и время»**

После общих настроек переходим в пункт меню «Дата и время» для установки времени и даты видеорегистратора.

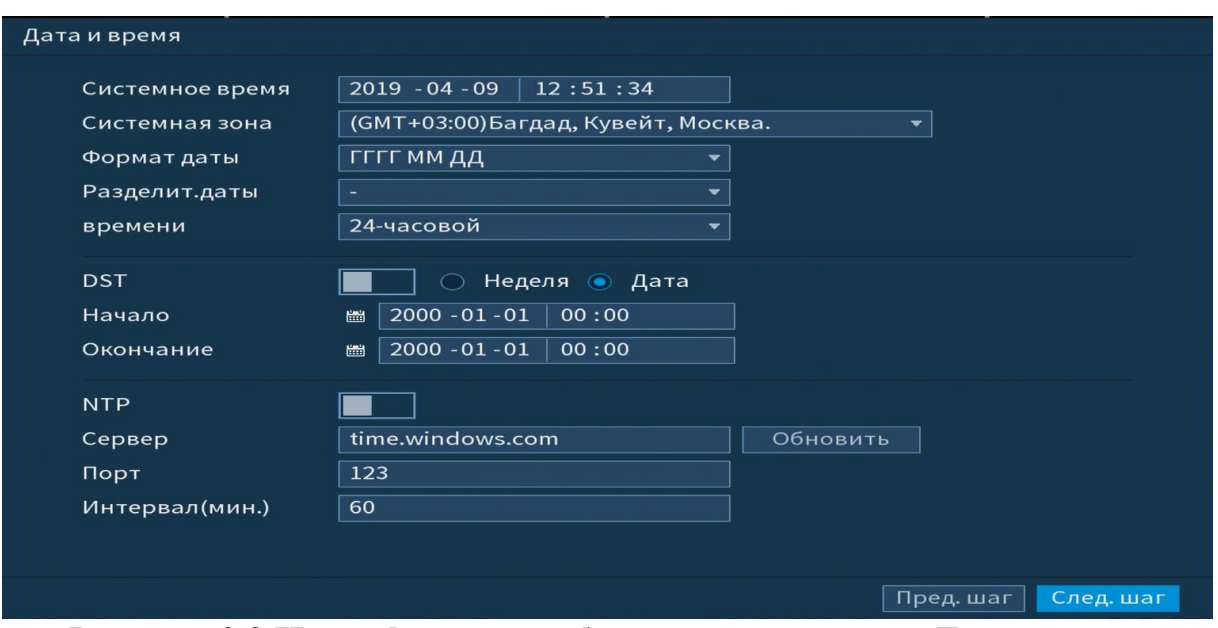

**Рисунок 9.2 Интерфейс меню быстрой настройки «Дата и время».**

# **9.3 Меню быстрой настройки «Сеть»**

Измените сетевые настройки видеорегистратора в соответствии с параметрами вашей сети.

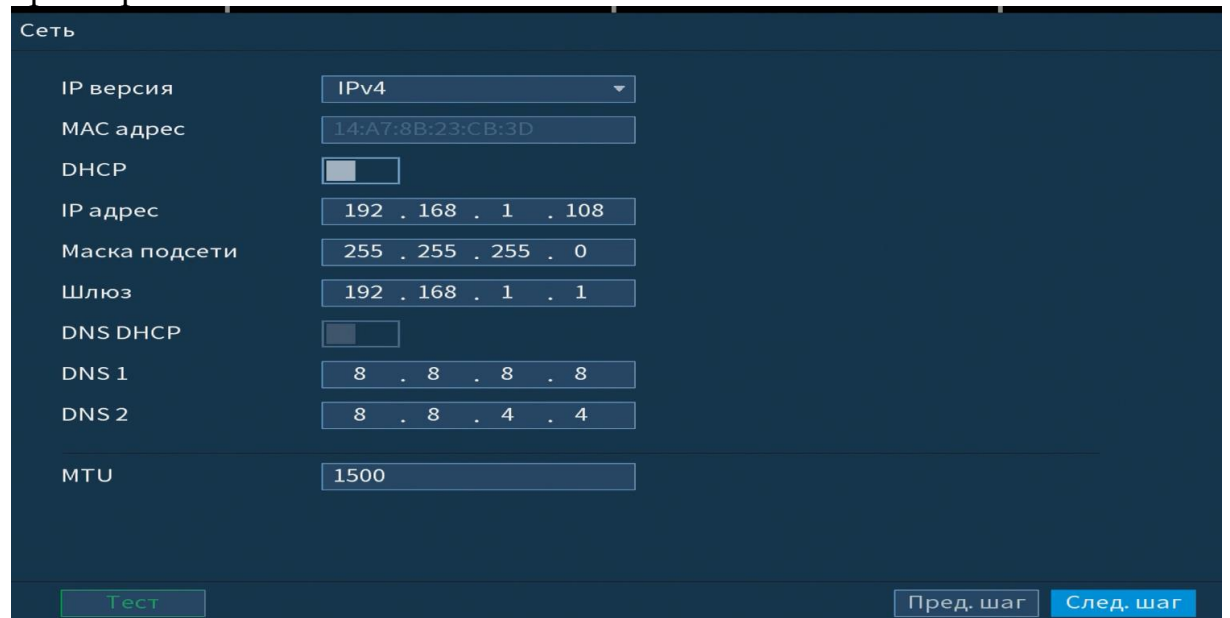

**Рисунок 9.3 Интерфейс меню быстрой настройки «Сеть»** Функции и диапазоны значений параметров даны в таблице 6..1

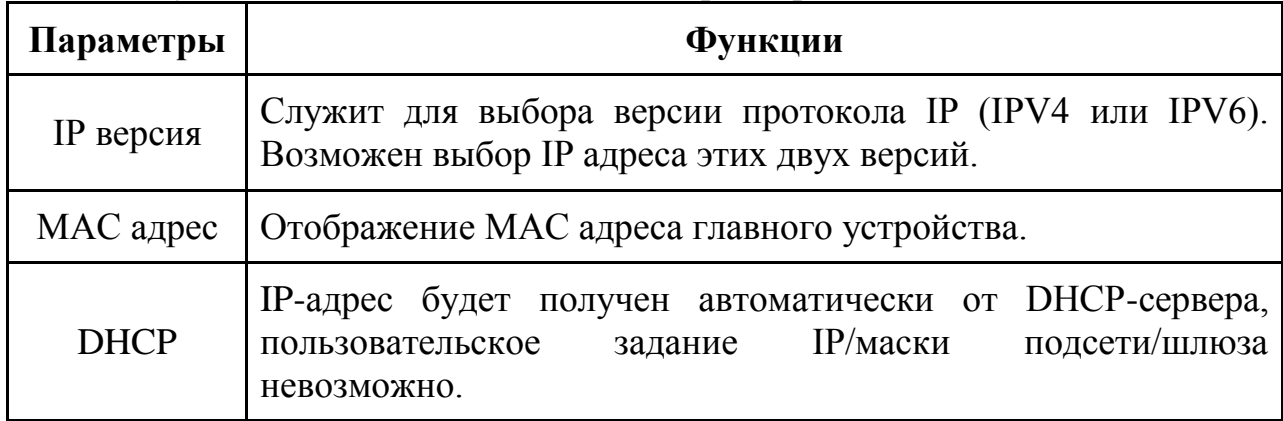

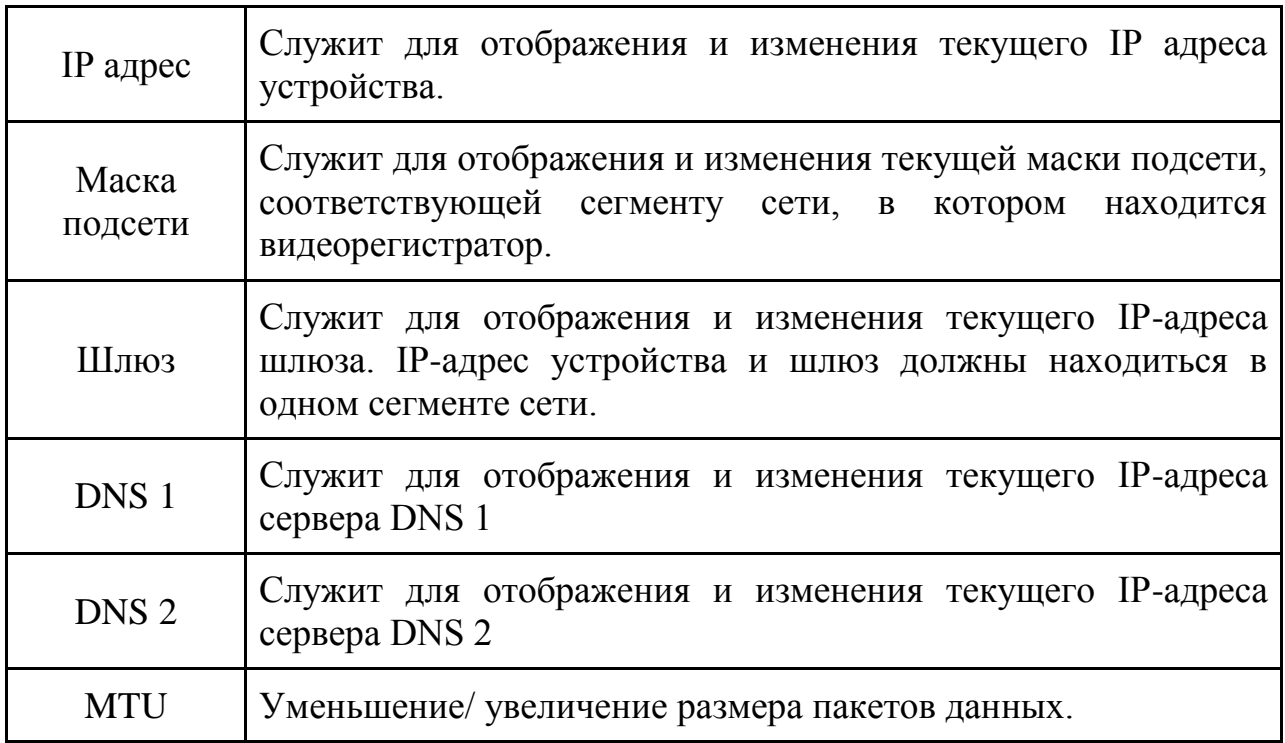

#### **9.4 Меню быстрой настройки «P2P».**

Сервис P2P позволяет удалённо подключаться к изделию через интернет с мобильных устройств и удалённых ПК в условиях отсутствия внешнего статического IP-адреса

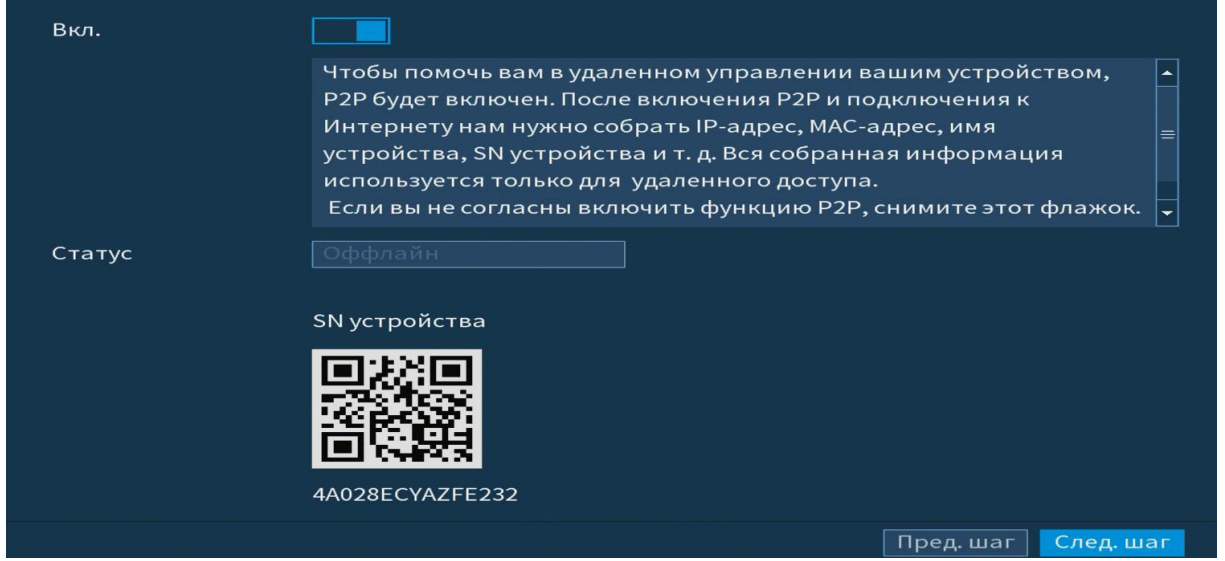

**Рисунок 9.4 Интерфейс меню быстрой настройки P2P**

#### **9.5 Меню быстрой настройки** «**Видеопоток/Снимок»**

Следуя подсказкам помощника, произведите канальную настройку основного и дополнительного потоков подключенных видеокамер.

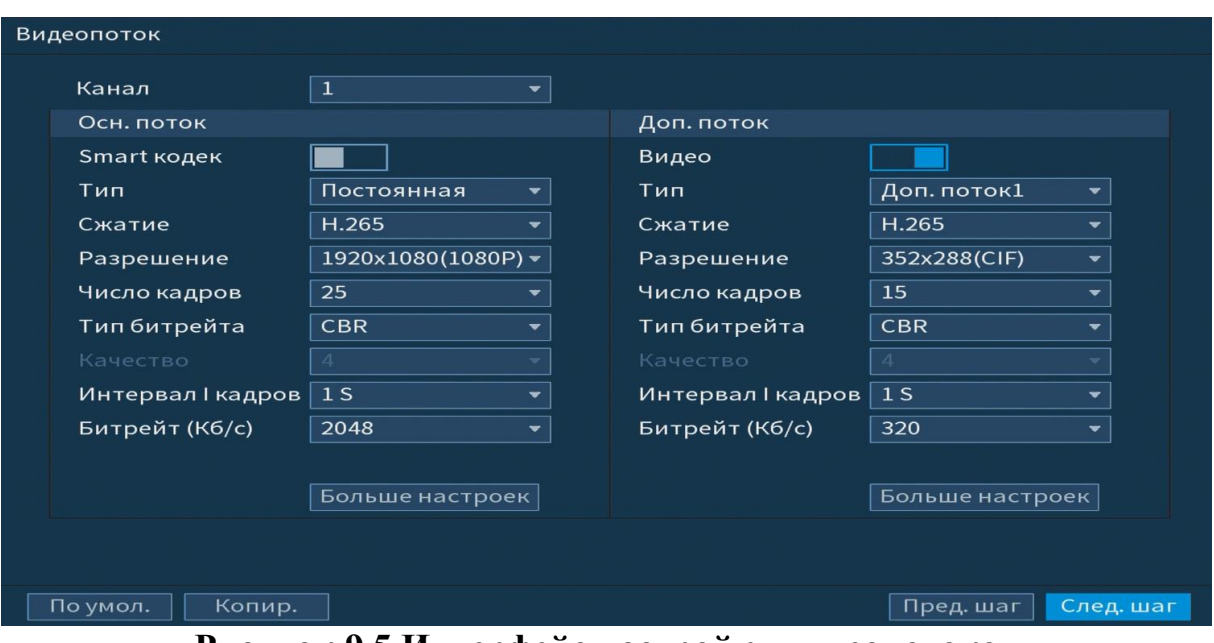

**Рисунок 9.5 Интерфейс настройки видеопотоков**

Система поддерживает дополнительный видеопоток, который может быть использован для передачи видео в интернет или по сети. Потоки не влияют друг на друга.

После настройки видеопотоков переходим к корректировке параметров формирования стопкадра.

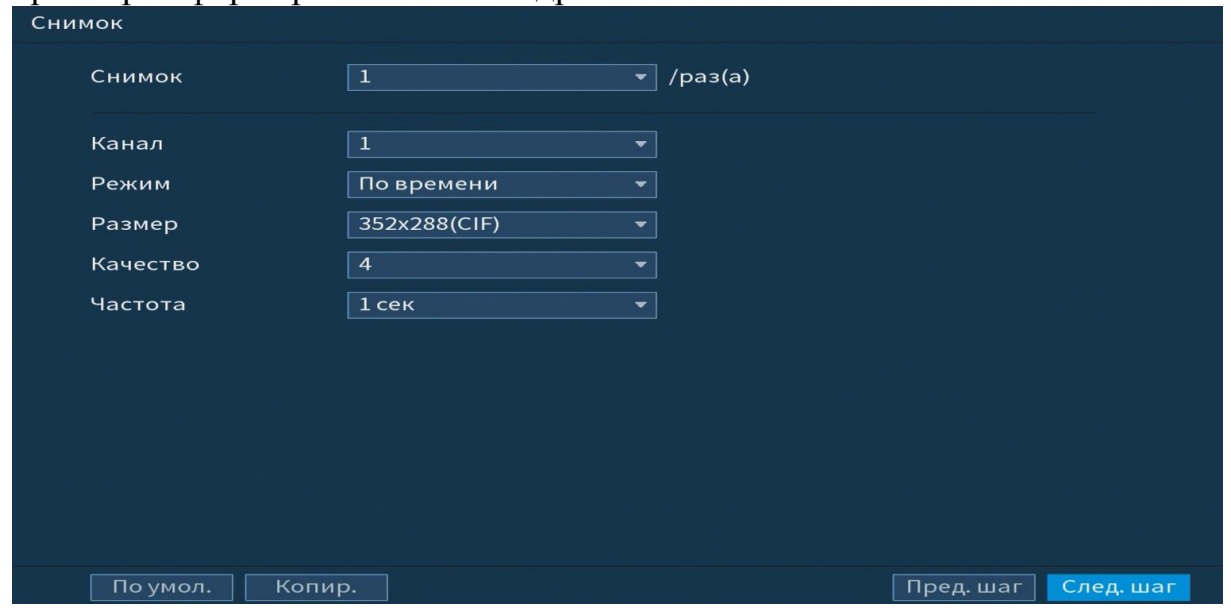

**Рисунок 9.5 Интерфейс настройки снимка.**

#### **9.6 Меню быстрой настройки «Режим записи»**

Установите настройки действия при заполнении жесткого диска и задайте параметры для отрезков записи.

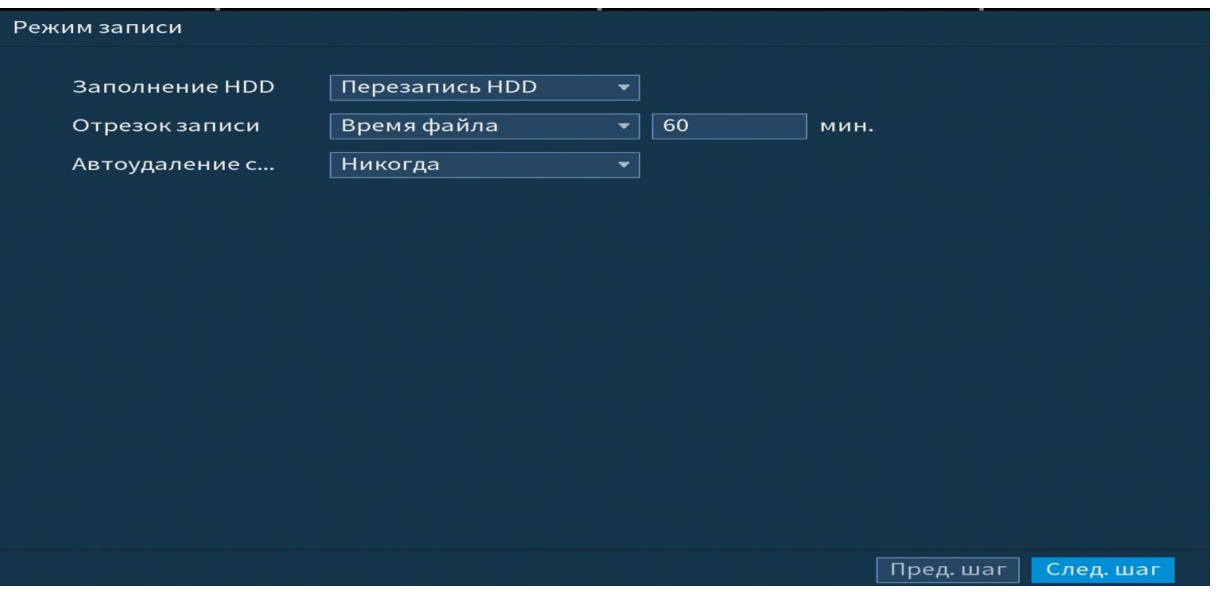

**Рисунок 9.7 Работа с HDD** 

# **9.7 Меню быстрой настройки «Расписание».**

Выберите канал установки и задайте периоды времени записи( не более 6) для каждого дня недели, отметив их с помощью мыши на графике или введите временные интервалы вручную .

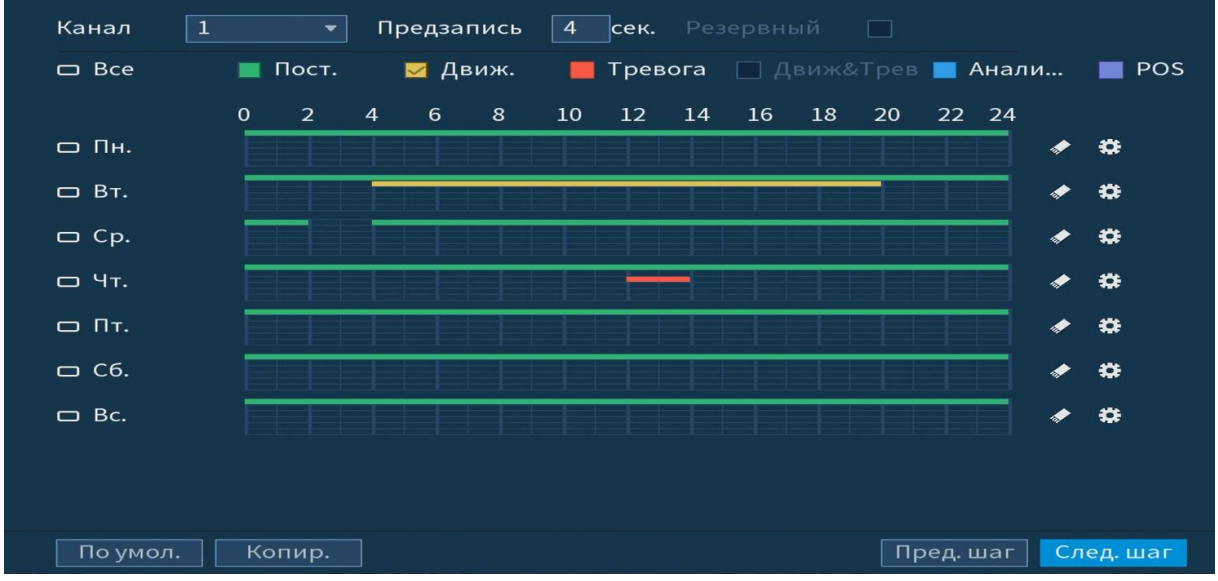

**Рисунок 9.8 Настройка расписания.**

# **10 ПРАВИЛА ХРАНЕНИЯ**

Хранение изделия в потребительской таре должно соответствовать условиям хранения 1 по ГОСТ 15150-69. В помещениях для хранения изделия не должно быть паров кислот, щёлочи, агрессивных газов и других вредных примесей, вызывающих коррозию.

# **11 УТИЛИЗАЦИЯ**

Изделие утилизировать как бытовую технику без принятия специальных мер защиты окружающей среды.

Содержание драгоценных материалов: не требует учёта при

хранении, списании и утилизации (п. 1.2 ГОСТ 2.608-78).

Содержание цветных металлов: не требует учёта при списании и дальнейшей утилизации изделия.

# **12 ГАРАНТИЙНЫЕ ОБЯЗАТЕЛЬСТВА**

Изготовитель гарантирует соответствие изделия требованиям эксплуатационной документации при соблюдении потребителем правил транспортирования, хранения, монтажа и эксплуатации.

Средний срок службы изделия – не менее 10 лет.

Гарантийный срок эксплуатации – 36 месяцев с даты приобретения.

При отсутствии документа, подтверждающего факт приобретения, гарантийный срок исчисляется от даты производства.

При направлении изделия в ремонт к нему обязательно должен быть приложен акт с описанием выявленных дефектов и неисправностей.

**В акте также необходимо указывать сетевые настройки изделия (IPадрес, маска подсети, шлюз), логин и пароль.**

Рекламации направлять по адресу:

ЗАО НВП «Болид», 141070, Московская область, г. Королёв, ул. Пионерская, д. 4.

**Тел./факс: (495) 775-71-55** (многоканальный), **(495) 777-40-20**, **(495) 516-93- 72**.

**http:/[/bolid.ru](http://www.bolid.ru/) E-mail: [info@bolid.ru](mailto:info@bolid.ru)**, техническая поддержка: **[support@bolid.ru](mailto:support@bolid.ru)**.

#### **13 СВЕДЕНИЯ О СЕРТИФИКАЦИИ**

Изделие соответствует требованиям технического регламента Таможенного союза ТР ТС 020/2011. Имеет сертификат соответствия № RU С-RU.МЕ61.В.01624.

#### **14 СВИДЕТЕЛЬСТВО О ПРИЁМКЕ**

Изделие «RGG-0822» АЦДР.202162.036 принято в соответствии с обязательными требованиями государственных стандартов и действующей технической документации, признано годным к эксплуатации ЗАО НВП «Болид».

Серийный номер и дата изготовления

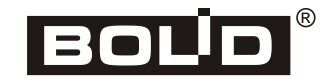